# **WorkStation**

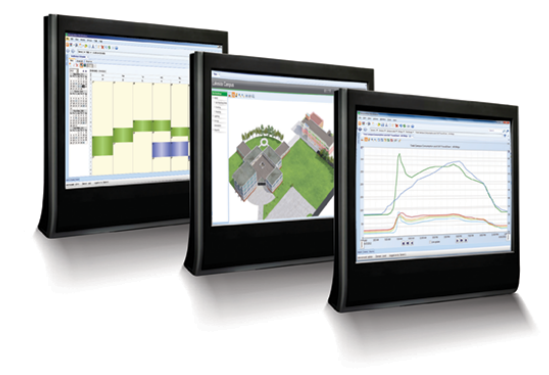

StruxureWare Building Operation WorkStation is a address real-time issues. fully featured environment for operating and<br>administering all aspects of the software. administering all aspects of the software.<br>
WorkStation is the window through which users<br>
can monitor their energy usage and continuously<br>
improve their building's efficiency.<br>
improve their building's efficiency.<br>
Soluti

WorkStation is the interface where users and engineers access their SmartStruxure solution<br>servers. You can view and manage graphics, alarms, schedules, trend logs, and reports.<br>Engineers can configure and maintain all aspects of Using a filter, users can view only the alarms Engineers can configure and maintain all aspects of a SmartStruxure solution.

### User accounts

A SmartStruxure solution requires each user to<br>have an account. Access can be through an **Acknowledgement** and response alarms can be have an account. Access can be through an Acknowledgement and response alarms can account maintained by the SmartStruxure solution acknowledged with varying degrees of detail, account maintained by the SmartStruxure solution acknowledged with varying degrees of detail,<br>or through the same Windows account used to log depending on the importance of the alarm. Users or through the same Windows account used to log depending on the importance of the alarm. Use<br>on to the PC, This ensures that individual IT policies can be required to enter notes or select from a on to the PC. This ensures that individual IT policies can be required to enter notes or select from a<br>for password formatting, aging, and uniqueness are standard list to explain how the issue was resolved. for password formatting, aging, and uniqueness are followed.

The software, by default, uses the regional settings. (for units, time, and date formats) and preferred language. You can also display units as configured in the objects, according to the International System of Units standard, or according to the US

Customary Units standard. Unit conversion exceptions can be configured to override automatic conversions due to localization. It is easy to switch language or measurement system from within WorkStation.

### Customized view

A SmartStruxure solution has the flexibility to be fully customized to the viewing preference of individual users. The main interface, called the workspace, is a panel-based interface where users can select, position, and re-size a wide variety of components, such as alarms, graphics, and editors. A default Workspace is assigned to each user account, but users can easily modify, save, **Introduction**<br> **Introduction**<br> **Introduction**<br> **Introduction**<br> **Introduction** 

simple and efficient way to ensure that no alarm is<br>
Operator features<br>
WorkStation is the interface where users and<br>
and filtered for maximum efficiency.

WorkStation can even assign alarms to a user or a<br>group of users by a dispatch center or manager. assigned to them and decide whether or not to accept the assignment.

WorkStation can present the user with instructions or a specific view of their system that shows details Language and regional settings of the affected equipment. The alarm log records<br>The refuser had the use the verified estimate the user's actions.

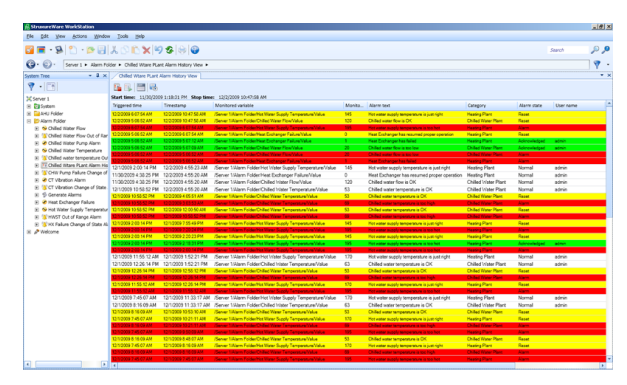

It is important to log more than basic activity. The lighting levels without writing a program. software logs every action with a timestamp, the user who performed the action, and the values that  $I$   $\Box$  friendly and secure were changed.

The software can trend data in many ways. including a periodic method (every day, hour, minute) and a change-of-value (COV) method that Stunning graphics capability<br>only records when a defined threshold has been

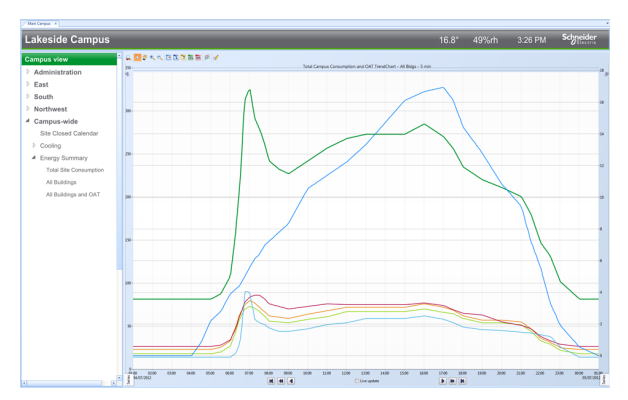

### Trend charts

Figure: Trend Chart view

Alarms Trend charts are easy to create. The color and weight of all lines can be specified. Display of digital data is automatically shown as high and low horizontal bars, eliminating the need for additional scaling. Log data can be presented as average, minimum, maximum, or delta in addition to the actual log value itself. Users can zoom in to see details without losing clarity. A trend chart can have two different scales on the same chart to see how different data relate to each other.

### Intuitive schedules

Energy efficiency is achieved when equipment is running only when necessary. Schedules manage Figure: Alarms view<br>A Smort frace that is easy-to-use. Change times with a few simple clicks A SmartStruxure solution supports customized<br>views of all system events, including alarms, and<br>the mouse. The powerful Schedule Editor can set<br>up recurring events (every Monday, every third user activity. Each view can be filtered on any event<br>property. Fonts, colors, column sizes, and order<br>can all be specified by the user.<br>beyond the basic on and off control by enabling<br>beyond the basic on and off control b Advanced activity log example of analog values. For example, users Advanced activity log can set schedule events to percentages to control

WorkStation communicates using networking<br>standards, such as DHCP, HTTP, and HTTPS. This Easy to read trend logs and charts such as DHCP, HTTP, and HTTPS. This makes installation easy, management simple, and<br>The software can trend data in many ways, the software can trend data in many ways, the transactions se

only records when a defined threshold has been<br>passed. These trend logs can be shown in trend<br>lists and charts to visualize patterns for diagnostic<br>and optimization purposes. Multiple series can be<br>presented in a single ch

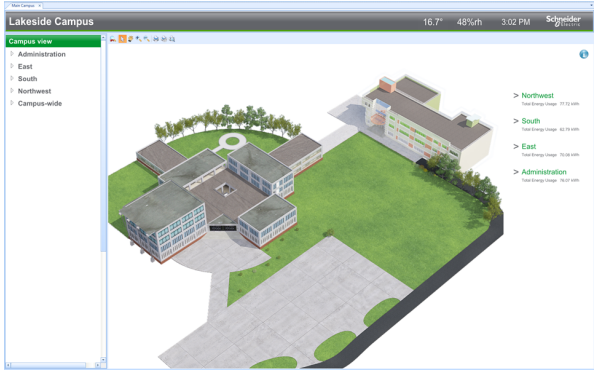

Figure: Sample graphic

©

Scalable vector graphics<br>A SmartStruxure solution uses scalable vector<br>Durk butter as given fraction for A SmartStruxure solution uses scalable vector<br>graphic technology so that users can zoom in to<br>see details without losing clarity. Graphics are built<br>once, but can be used on any display regardless of<br>size or resolution. Ve Automation Server.<br>Backup and restore

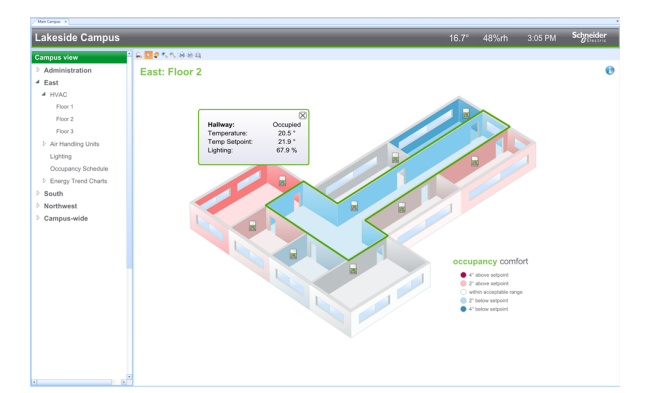

A standard live update simply shows the displayed values as conditions change in the field. With SmartStruxure solution server support<br>SmartStruxure solution's super dynamic live<br>Direct connection of the WorldStation t

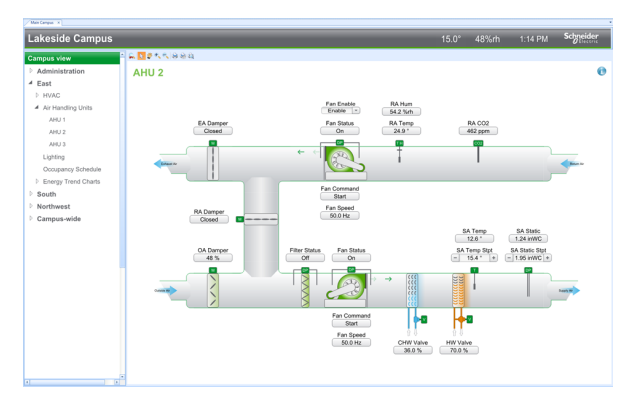

Interactive ready-to-use components<br>Users can take control directly from a graphic and<br>A evetence from Users can take control directly from a graphic and A system often can have hundreds of objects with change setpoints, enable/disable equipment, and  $\overline{a}$  the same configuration. One action eractes and change setpoints, enable/disable equipment, and the same configuration. One action creates and<br>modulate actuators - all with a simple point-and-<br>configures these duplicates with a mass change click action. A library of components is available and create feature. online to choose from. These graphics can be further customized to meet the unique needs of Programming<br>every installation.

An iBMS system can have thousands of created and configured objects. Quick recovery from an unexpected event, such as an unintended delete or hardware failure, is vital. A SmartStruxure solution has a built in Backup and Restore functionality that can backup, store, and restore from multiple copies of a server's database. This functionality resides on a SmartStruxure Solution server and can be accessed and configured through WorkStation.

### Import and export

Configurations and programs can easily be transferred from one SmartStruxre solution to Figure: Sample graphic another with the import and export feature. The import interface provides <sup>a</sup> preview of the objects Super dynamic live updates so users can confirm the content.

Sinaristruxure solution's super dynamic live<br>updates, all aspects of graphical elements can<br>change when values change.<br>optimized configuration and operation.

### Device Discovery

The Device Discovery significantly reduces engineering time by detecting new devices on the network and automatically creating a corresponding device in the SmartStruxure solution.

### Binding tool

Data is easily exchanged between points, programs, servers, and other vendor's systems via a simple binding mechanism. The binding tool in a SmartStruxure solution is intuitive and is used to Figure: Sample graphic state of the swiftly configure data exchange.

configures these duplicates with a mass change

Today's buildings demand more than basic control. They require applications that can be customized to meet specific building automation needs.

©2014 Schneider Electric. All rights reserved.

Unlike other software that requires factory Script Editor involvement for non-standard or special applications, the SmartStruxure solution software can be easily customized. You can turn operational sequences into reality in the field to save both time and money on any project.

### Two programming options

Unique to the industry, the SmartStruxure solution servers have both Script and Function Block programming options. This flexibility ensures that the best programming method can be selected for the application.

### Spreadsheet view

The Spreadsheet view allows creating and editing Figure: Script Editor of multiple points in a tabular format rather than editing each point individually. The spreadsheet Script feature supports copy/paste of cell content to and from Microsoft Excel. The Spreadsheet view can be • Auto-correct and Auto-complete displays<br>used for configuration of values, alarms, trends, the syntax errors and completes known keywords used for configuration of values, alarms, trends, the syntax errors and comp<br>Automation Server's I/O modules and points as and declared variables Automation Server's I/O modules and points, as well as Modbus points.

### Multi-program editing

• Customize font type, size, color, and StruxureWare Building Operation has a robust **Customize font type, size, color, and programming environment that enables multiple** program editing at the same time. Simple cut and • Save sections (snippets) of code and quickly paste functionality ensures multiple programs work insert them into other programs together to control a larger system.

### Optimized program execution

You can assign each program to a specific task and <br>excle time that is appropriate for the program's throughout a program cycle time that is appropriate for the program's application. This ensures programs for critical **•** Display a list of errors linked to the program's applications run without any impact from other **• •** problem area for quick troublesheeting tasks. The sequencing of program execution is<br>handled automatically by the server.

There is no downtime while programming because the program runs even while it is being edited. • Turn on the Fan When the program is saved, the code is replaced • Close the Valve<br>and the new sequence begins. The execution of<br>other programs is not impacted during the updating<br>of the remograms is not impacted during the updating<br>of the Temperature of other programs is not impacted during the updating • If Temperature > Setpoint then goto CoolingOn

houts, outputs, and other objects in the system are<br>connected through bindings, by the use of the<br>binding tool. This binding reduces set-up time and<br>increases system stability. No bindings are in the<br>code itself. Each prog throughout the system, which saves time and<br>ensures consistency.<br>ensures consistency.

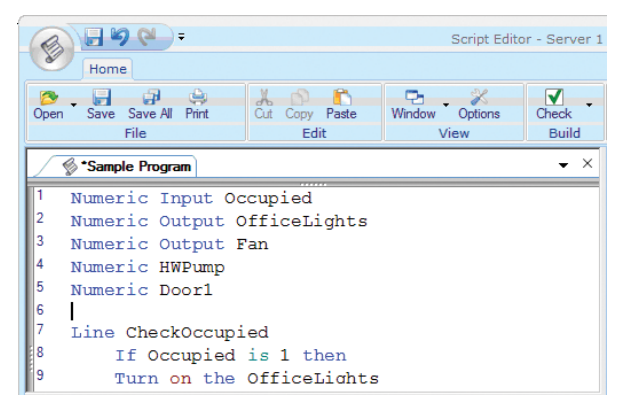

- Display color codes for every part of a line in
- 
- Cut/Copy/Paste, Find/Replace, Undo/Redo, Goto Line/Declaration/Definition functionality
- 
- 
- Insert a keyword into the code by selecting the<br>keyword from a quick selection box
- 
- problem area for quick troubleshooting
- Save work without affecting runtime code

Script programs read like a book with easy to learn Dynamic programming commands, such as:

- 
- 
- 

### Understandable program status

Reduced set-up time<br>
Reduced set-up time<br>  $\frac{B}{2}$  and other objects in the overtem are everyday language statements, it is easy to follow

Using the built-in Script Debug mode, you can debug script programs using either a single step process or a program trace process. All variables bound global variables and declared local variables - are shown with their live values for the currently executing line of the Script Program. After debugging is complete, a simple toggle of the mode returns Script Editor to the normal editing process.

### Efficient library management

To save time and eliminate the need to write a program more than once, StruxureWare Building Operation can easily import and export programs to/from an external library. The Script Editor is an evolution of the Plain English (PE) programming Figure: Function Block Editor<br>
language used by both Infinity and Andover anguage used by both inithity and Andover<br>
Create a program by adding function blocks<br>
imported into Script Editor. During the import<br>
process. PE code is automatically converted to the<br>
Create a program by adding function process, PE code is automatically converted to the updated Script format.

Script Editor supports Plain English (PE) controllers, • Cut/Copy/Paste, Find/Replace, and Undo so you don't need to learn and program two different sets of formatting rules. Instead, the PE • Add text, color code lines, change font type, format is applied behind the scenes during the size or color to increase readability format is applied behind the scenes during the deployment of the controllers that require PE • Check and display a list of errors linked to the format.

BACnet support provides direct control using library<br>specific BACnet services, such as ReadProperty specific BACnet services, such as ReadProperty **•** Save without affecting runtime code and WriteProperty. Advanced applications can<br>even command BACnet priorities. Function block programs even command BACnet priorities.

### Script Debug mode Function Block Editor

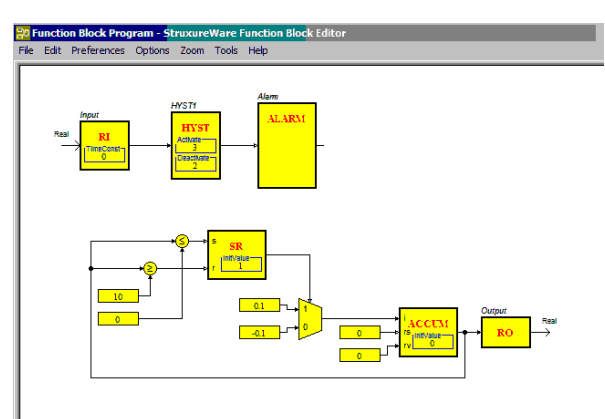

- 
- one block, which increases readability
- See actual runtime data in blocks facilitates Support for Plain English controllers debugging and verification
	-
	-
	- program's problem area for troubleshooting
- BACnet support in Script programming **•** Import previously created programs from
	-

Graphical programming provides a level of readability not seen in other types of programming languages. The visualization of the graphical elements, the blocks, and their connections makes it easy to quickly understand and follow program logic. The readability is further enhanced by the use of the hierarchical function blocks, which allow complex functions to be stored inside one block and thereby create a high-level view of the program.

### Offline simulation and online testing

By using the built-in debugger in the editor, you can simulate the application using single step functionality or simulating patterns on inputs. The online testing is performed in WorkStation where

©

the graphical layout is available and the runtime Values are updated using the most efficient data<br>values can be seen as they are executed, with the retrieval method available. When supported by the troubleshooting and fine tuning.

With Function Block, code can be imported or • • Read multiple properties at once exported to an external library, so that no code ever needs to be written twice. Because Function Block To share components and function snippets, they is an evolution of the TAC Menta programming may be drag 'n dropped to email, Skype, or is an evolution of the TAC Menta programming may be drag 'n dropped to email, Skype,<br>Janguage used by the TAC Vista system libraries of Windows Explorer for easy distribution. language used by the TAC Vista system, libraries of Menta code can be imported into the Function Block Editor. During the import process, the Menta Great graphics - little effort code is automatically converted to the updated Graphics Editor was design code is automatically converted to the updated Graphics Editor was designed to help users without<br>Function Block format.

Graphics are created and edited using the Graphics Editor: a powerful tool that helps users visualize Reusable components and function snippets<br>everything from the field control level to the Graphical elements can be grouped into reuse everything from the field control level to the Graphical elements can be grouped into reusable<br>enterprise level. The Graphics Editor provides a components with properties that are easy to edit. enterprise level. The Graphics Editor provides a components with properties that are easy to edit.<br>
variety of easy-to-use tools to build whatever<br>
Furthermore, function snippets that cause the variety of easy-to-use tools to build whatever<br>graphics are required, from a simple line drawing to component to animate or display a certain cole graphics are required, from a simple line drawing to component to animate or display a certain color<br>a photorealistic image. The Graphics Editor can based on a value can also be saved and reused. a photorealistic image. The Graphics Editor can based on a value can also be saved and reused.<br>
import a wide variety of formats, including .jpg and Users can copy a gauge component and change import a wide variety of formats, including .jpg and Users can copy a gauge component and change its<br>CAD drawings. JavaScript can also be used to color, font, and border size without affecting the further customize the behavior of each graphic. Animation can highlight changes in the system or make navigation easier. For example, you can<br>
create a floor plan view with color-coded<br>
There are a number of base create a floor plan view with color-coded<br>
There are a number of basic drawing tools available<br>
temperatures for each zone.<br>
within the Graphics Editor. Equipment diagrams

The Graphics Editor is accessed from WorkStation<br>and enables users to create and edit the graphics in dynamic data. and enables users to create and edit the graphics in systems. WorkStation and WebStation use the<br>same graphics format, so graphics are engineered same graphics format, so graphics are engineered The unique Layers functionality in Graphics Editor<br>focilitates easier editing of graphics with different

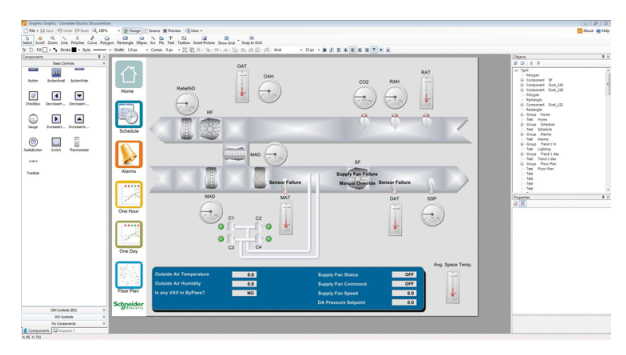

zones that change color based on the measured embedded and common vector-based formation and temperature pressure bumidity usage level or be converted to native StruxureWare Building temperature, pressure, humidity, usage level or be converted to native StruxureWare Build<br>other data provided by the SmartStruxure solution. Operation graphics using Graphics Editor. other data provided by the SmartStruxure solution.

values can be seen as they are executed, with the retrieval method available. When supported by the possibility to trend log or plot values for device or server, the following methods may be device or server, the following methods may be utilized:

- Library management  **Change of value (COV) subscriptions** 
	-

strong artistic or technical skills to create great graphics. If the user is more advanced, the Graphics Editor **possibilities are endless.** 

color, font, and border size without affecting the original functionality.

within the Graphics Editor. Equipment diagrams, floor plans, maps, navigational maps, and other

facilitates easier editing of graphics with different categories of information. Layers can be controlled through scripting so that the right information is displayed to the right users at the right time.

### **Effects**

Graphics can have visual effects, such as gradients, and semitransparent colors. Dynamic rotation, scaling, and movement can also be added based on point values to emphasize important events.

### Importing

Figure: Graphics Editor **Calcularist Community** Graphics Editor lets you take advantage of photos Figure: Graphics Created by other vendor's Thermal Graphics: Floor plans can be set up with applications. Bitmaps in various formats can be

## Specifications

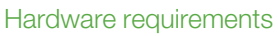

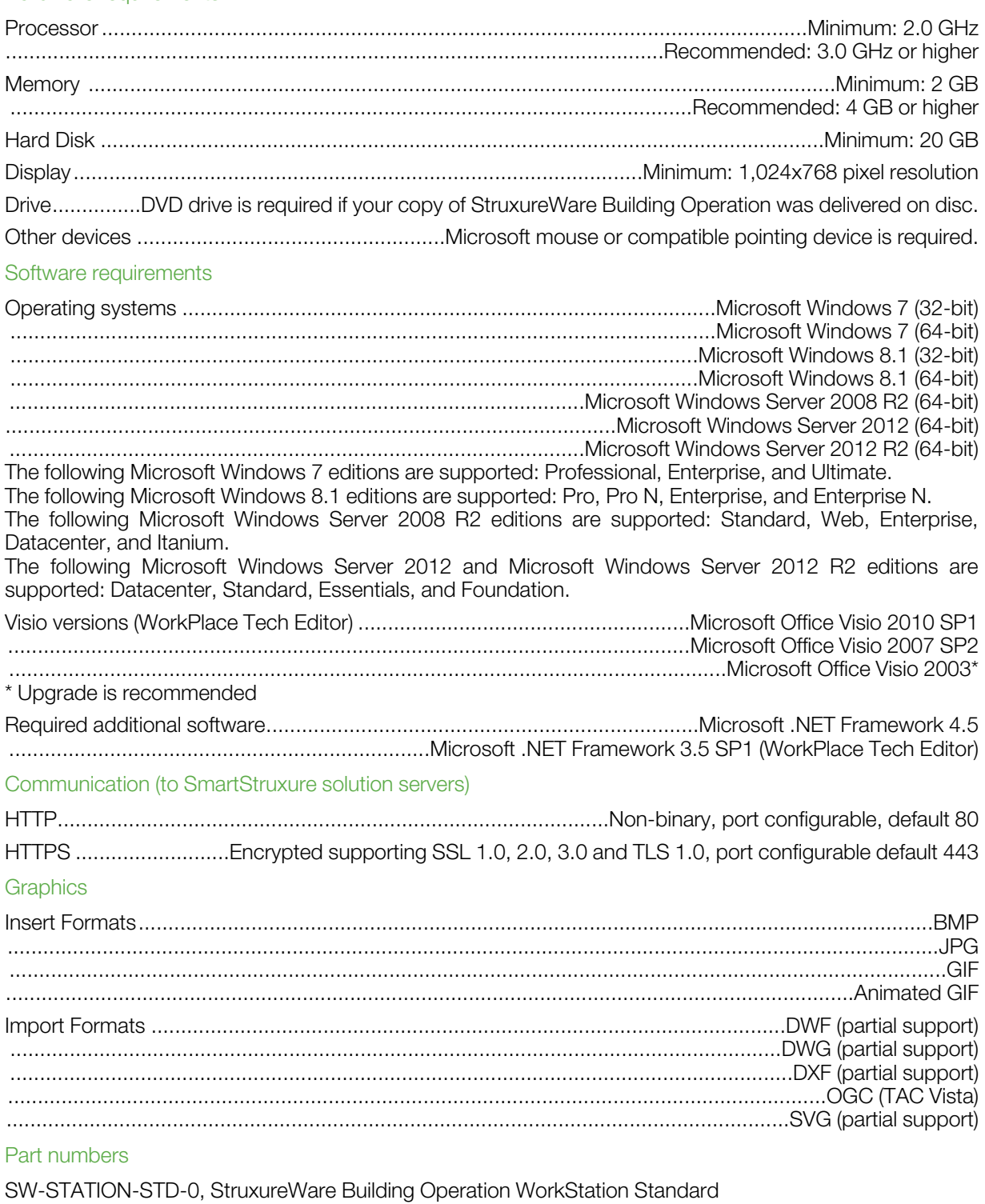

For 1 concurrent user per license (No maintenance subscription included)..................SXWSWWORK00001

SW-STATION-PRO-0, StruxureWare Building Operation WorkStation Professional

Includes Editor licensing (WorkPlace Tech Editor, Graphics Editor, Function Block, and Script Programming license)

For 1 concurrent user per license (No maintenance subscription included).................SXWSWWORK00002 SW-EDITORS-0, StruxureWare Building Operation Editors

WorkPlace Tech Editor, Graphics Editor, Function Block and Script Programming license only For 1 concurrent user per license (Used for adding to existing WorkStation Standard license, No maintenance subscription included)...............................................................................SXWSWEDIT00001

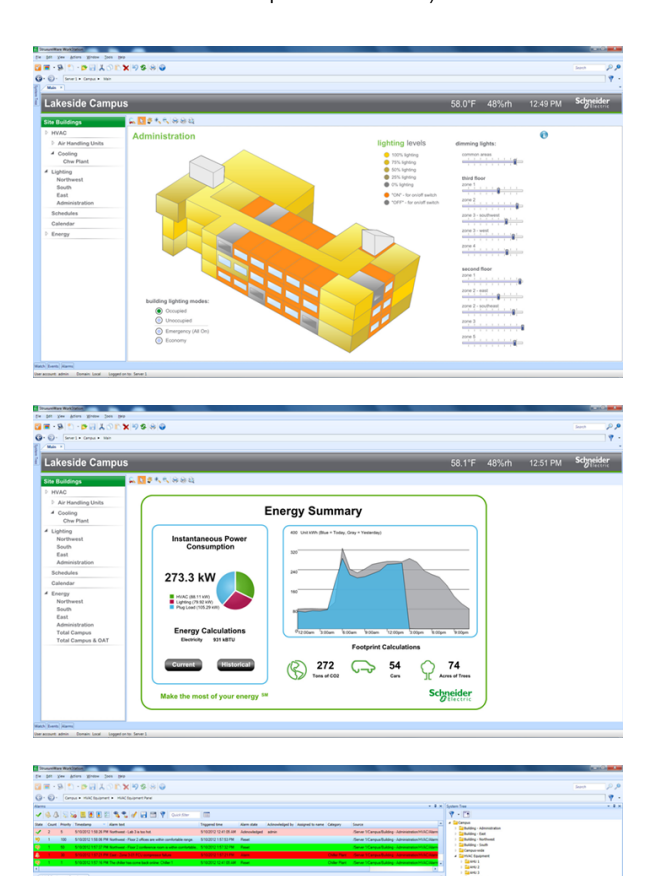

**Schneider Electric | Building Business** www.schneider-electric.com/buildings Trademarks and registered trademarks are the property of their respective owners.

 $\begin{array}{c} \text{Mink} \\ \text{Mink} \\ \text{Mink} \\ \text{Mink} \\ \text{Mink} \\ \text{Mik} \\ \text{Mik} \\ \text{$ Chine Trave<br>Analog Salve<br>Analog Salve<br>Analog Salve<br>Analog Salve<br>Analog Salve<br>Analog Salve Analog Vale Vale<br>Analog Vale Vale<br>Analog Vale Vale<br>Analog Vale Vale<br>Analog Vale Vale<br>Analog Vale Vale<br>Analog Vale Vale<br>Analog Vale Vale<br>Analog Vale Vale<br>Analog Vale Vale<br>Analog Vale Vale<br>Analog Vale Vale<br>Analog Vale Vale<br>A

医精力性性精神性神经性神经炎 医皮肤性 医皮肤性 医皮肤性 医皮肤性 医阿拉伯氏试验检尿酸

119

ن ن ن

H